# Содержание

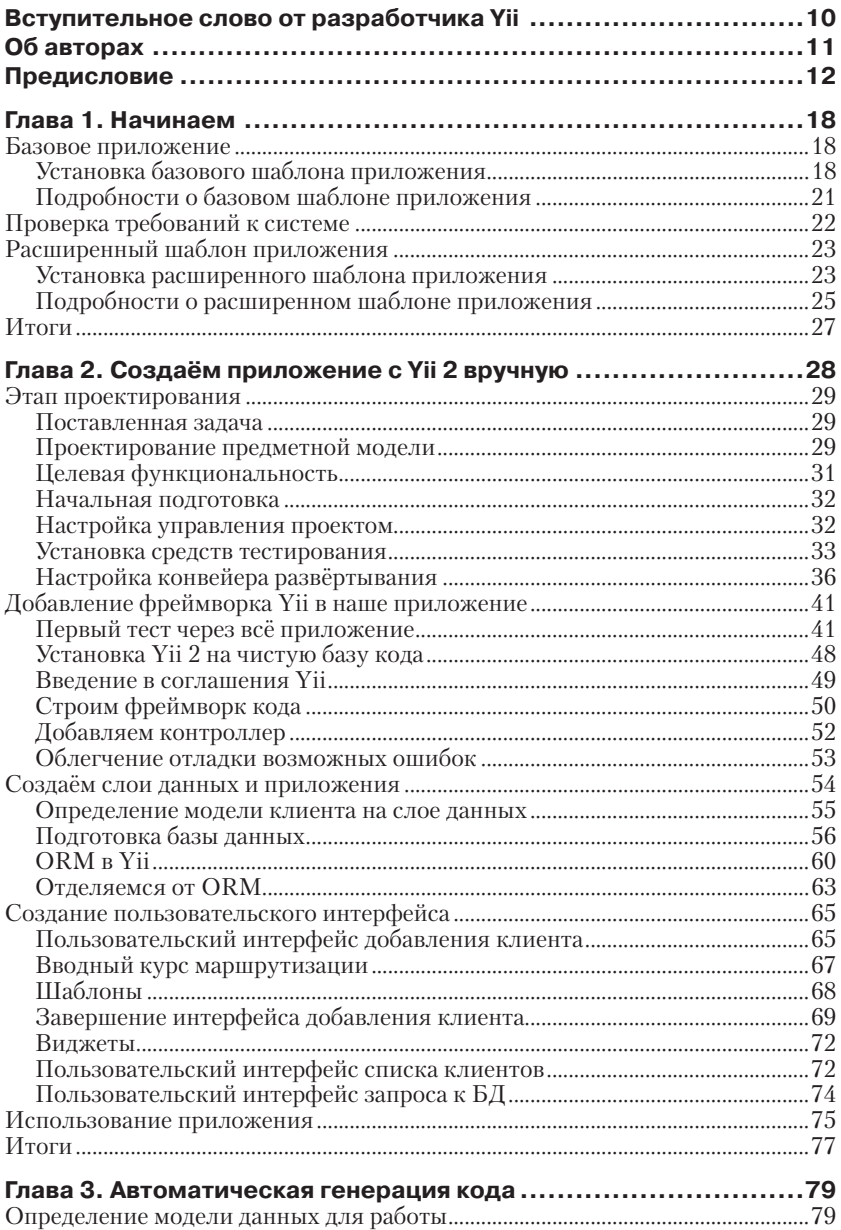

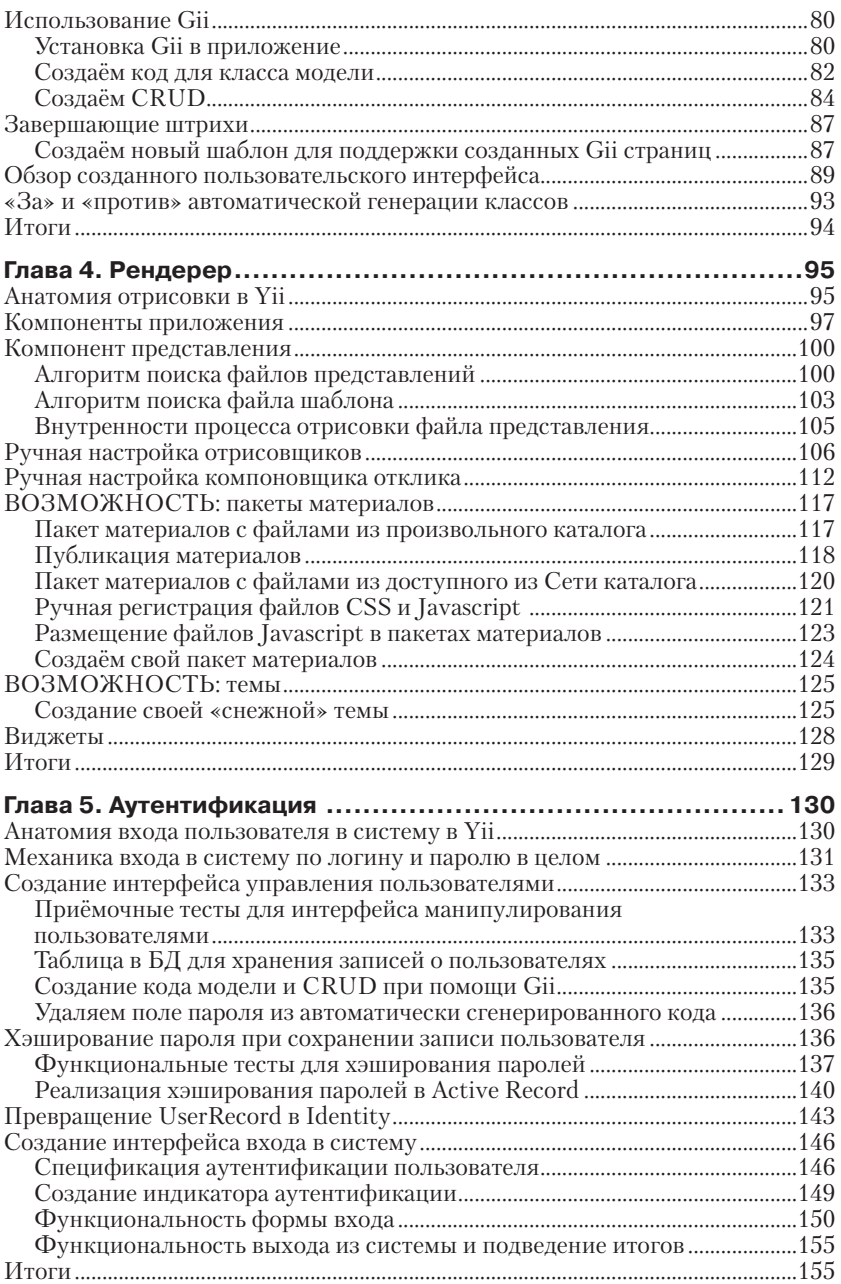

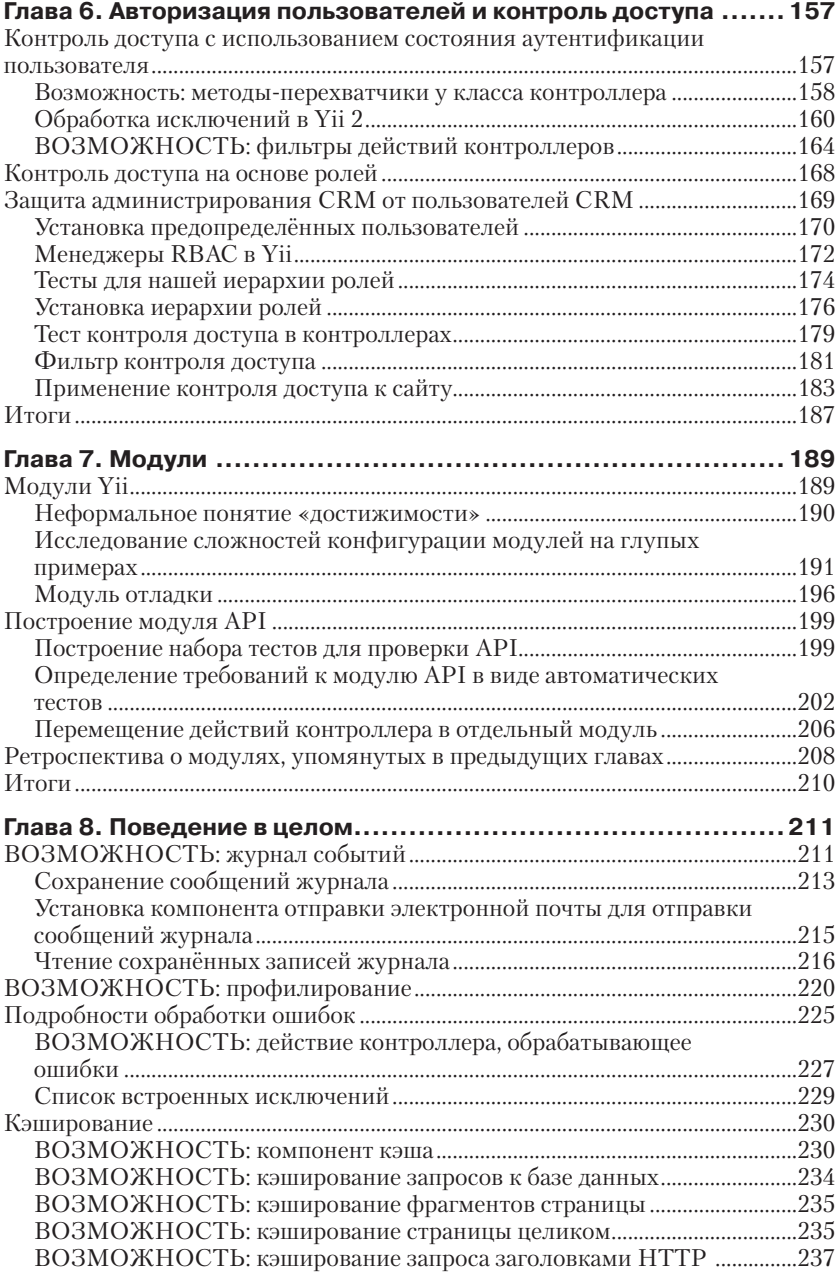

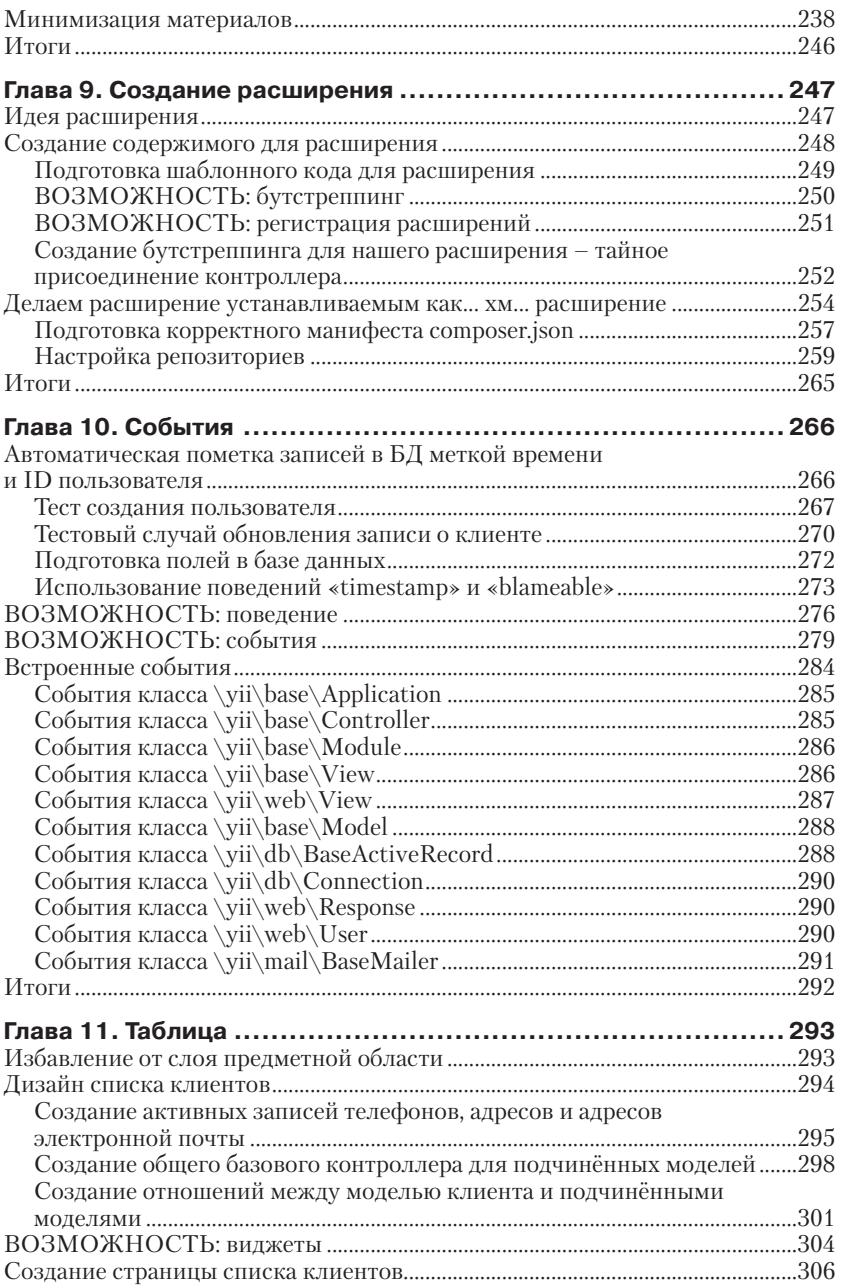

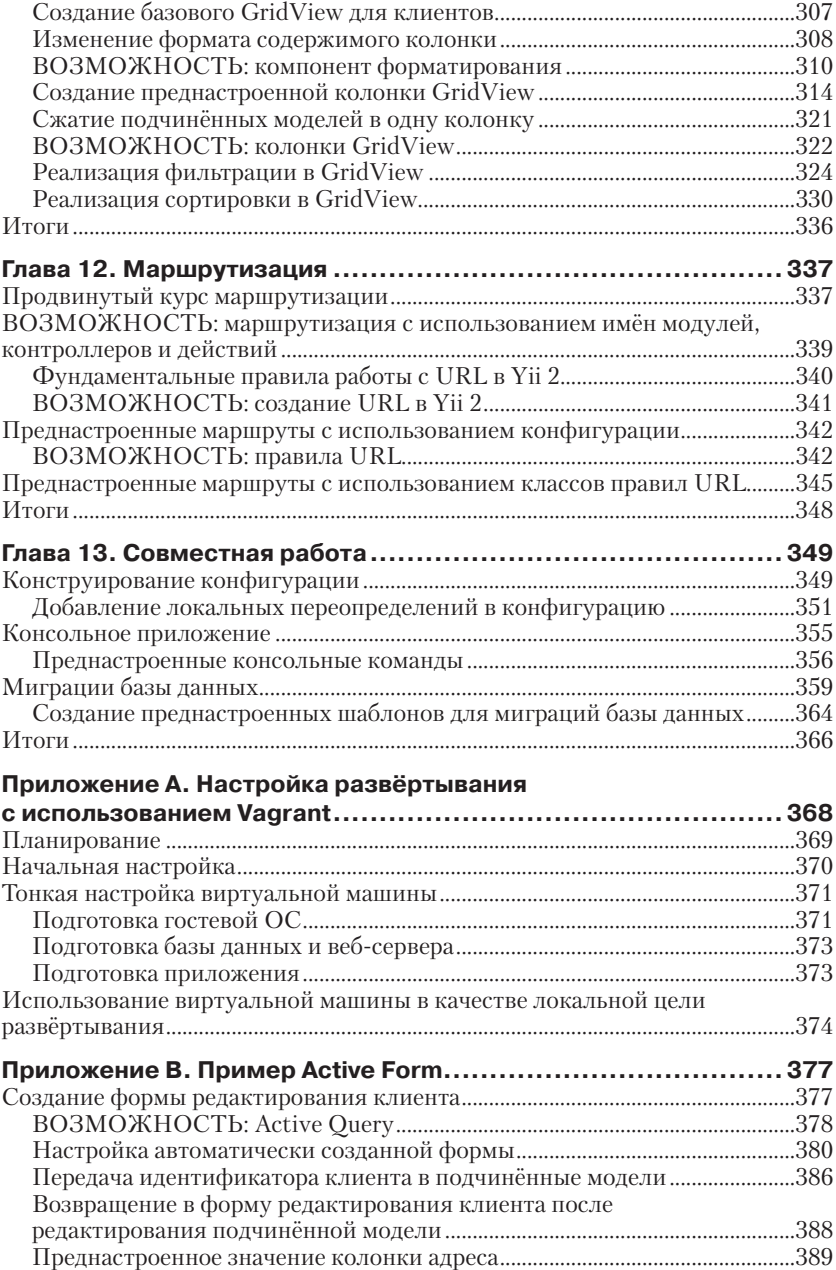

# **Вступительное слово от разработчика Yii**

Я слежу за всеми новыми материалами по Yii и был обрадован и удивлён появлению книги по Yii 2.0 ещё до релиза фреймворка. Финальная английская версия ушла в печать, в то время как во фреймворке были сделаны довольно серьёзные изменения, и по этому поводу я был настроен несколько скептически: а вдруг там устаревшая или неточная информация?

Опасения не оправдались: материал был действительно хороший, в книге показаны как возможности фреймворка, так и лучшие практики разработки. Да, были небольшие недочёты, но в общем всё было отлично.

Когда я узнал, что готовится перевод книги на русский, опасения вернулись, но оказались напрасными: перевод делал сам автор, попутно обновляя то, что успело поменяться, и исправляя те неточности, что всё-таки пробрались в англоязычную версию.

В итоге получился действительно хороший материал, который поможет как познакомиться со второй версией фреймворка, так и улучшить свои навыки и знания применительно к разработке в целом.

Единственное, что стоит учесть, – книга не для новичков в программировании в целом. Предполагается, что читатель знаком с командной строкой, системами контроля версий, тестированием и может ориентироваться в исходном коде.

> *Александр Макаров*, Yii core team

# **Об авторе**

Сафронов Марк - профессиональный разработчик веб-приложений из Российской Федерации, с опытом и интересами в широком спектре языков и технологий программирования. Построил и участвовал в создании различных типов веб-приложений, от чисто вычислительного характера до полноценных интернет-магазинов. Является также сторонником следования современному передовому опыту разработки, основанному на тестировании и принципах чистого, сопровождаемого кода.

В данный момент работает сотрудником компании Clevertech над веб-приложениями, основанными на Yii. Некоторое время являлся сопровождающим популярного расширения Yii под названием YiiBooster.

Ранее, в 2008 году, он перевёл книгу «Visual Prolog 7.1 for Tyros», за авторством Эдуардо Коста (Eduardo Costa), на русский язык с совершенно новым цветным оформлением. В 2013 году, в соавторстве с Джейкобом Маммом (Jacob Mumm), написал книгу «Instant Yii Application Development Starter» от Packt Publishing.

# Предисловие

Эта книга - руководство, описывающее процесс постепенной, основанной на тестах разработки веб-приложения с помощью языка РНР и второй версии Yii 2, фреймворка приложений для PHP.

Yii 2 можно найти по адресу http://www.yiiframework.com/. Это фреймворк приложений на языке РНР, основанный на композитном паттерне Модель-Вид-Контроллер. Он подходит для построения как приложений командной строки, так и веб-приложений, однако состав его возможностей делает его наиболее полезным при разработке именно веб-приложений. Он содержит несколько средств для автоматической генерации исходного кода, включая создатель полноценных Create-Read-Update-Delete (CRUD) интерфейсов. Он в значительной степени полагается на соглашения, выраженные в его настройках по умолчанию.

.<br>В целом если всё, что вам нужно - это изощрённый интерфейс для нижележащей базы данных, то, возможно, вы не найдёте ничего лучше, чем Үіі. Однако, учитывая широкие возможности по настройке, вы можете в конечном счёте построить приложение любого типа.

Вторая версия этого фреймворка опирается на последние улучшения в инфраструктуре РНР, скопившиеся с течением лет. В качестве основного метода установки используется Composer (см. https:// getcomposer.org), стандарты PSR уровней 1, 2 и 4 от PHP Framework Interop Group (см. http://www.php-fig.org/) и возможности РНР 5.4 и выше, такие как сокращённый синтаксис массивов и замыкания.

### Что включено в эту книгу

Глава 1 «Начинаем» покрывает простейшие методы развёртывания рабочего веб-приложения полностью «из ничего», имея только рабочую станцию, стек LAMP и подключение к Сети.

Глава 2 «Создаём приложение с Yii 2 вручную» показывает, как можно, используя Yii 2, с нуля реализовать веб-приложение с одной работающей, оттестированной функциональной единицей.

Глава 3 «Автоматическая генерация кода» показывает, как можно реализовать работающую оттестированную единицу функциональности в уже существующем веб-приложении, используя только возможности автоматической генерации кода, не написав ни единой строчки кода вручную.

Глава 4 «Рендерер» описывает детали того, как фреймворк конструирует свой вывод для передачи его пользователю, а также показывает некоторые трюки для внесения изменений в этот процесс.

Глава 5 «Аутентификация» обсуждает инструменты аутентификации посетителей, то есть удостоверения их личности.

Глава 6 «Авторизация пользователей и контроль доступа» рассказывает о путях контроля доступа посетителей и в особенности о системе контроля доступа, основанного на ролях (RBAC).

Глава 7 «Модули» возвращается от конкретных возможностей фреймворка к его основам. Здесь мы ясно поймём внутреннюю структуру и логику приложения, основанного на Yii 2.

Глава 8 «Поведение в целом» говорит о некоторых инфраструктурных возможностях, влияющих на всё приложение в целом.

Глава 9 «Создание расширения» говорит, как сделать расширение для Үіі и подготовить его так, чтобы его можно было установить так же просто, как и расширения, включённые в базовую поставку самого фреймворка.

Глава 10 «События» исследует подробности системы внутри Yii 2, которая позволяет нам присоединить нестандартное поведение ко множеству действий, которые приложение обычно совершает самостоятельно, такие как извлечение записей из базы данных или рендеринг файла представления.

Глава 11 «Таблица» имеет два назначения. Во-первых, она объясняет мощный виджет GridView, который позволяет нам относительно легко создавать сложные интерфейсы на основе таблиц. Во-вторых, она показывает иной подход к разработке приложений на Yii 2, более обыкновенный в его сообществе, так что вы сможете увидеть как преимущества, так и недостатки обоих подходов.

Глава 12 «Маршрутизация» объясняет верхний уровень фреймворка: то, как он, собственно, откликается на НТТР-запросы от посетителей

Глава 13 «Совместная работа» завершает книгу, представляя методы, которые помогут вам сопровождать исходный код приложения, основанного на Yii, в условиях, когда над ним работает несколько разработчиков.

Приложение А «Настройка развёртывания с Vagrant» показывает простой способ создания виртуальной машины для локальной разработки, которую вы можете использовать для запуска примеров из этой книги.

Приложение В «Пример использования Active Form» содержит расширение к главе 11, в которой мы используем другой мощный элемент управления, включённый в Yii, а именно виджет ActiveForm. Это было исключено из одиннадцатой главы, потому что напрямую с виджетом GridView данный виджет не связан, но мы также и не могли полностью проигнорировать его. Без ActiveForm тот функционал, который строится в главе 11, останется незавершённым.

Начиная со второй главы и до конца мы будем работать с одним и тем же исходным кодом. Каждая последующая глава продолжает работу, начатую в главе перед ней. По этой причине ожидается, что книга будет прочитана последовательно, без пропуска глав или чтения их в произвольном порядке.

## Для кого эта книга

Текст нацелен на квалифицированных разработчиков программного обеспечения, желающих быстро оценить, удовлетворяет ли фреймворк Yii 2 их потребностям и в особенности рабочему процессу. Это не справочник, а скорее путеводитель. Более того, ожидается, что читатель в качестве дополнительного материала всегда будет иметь под рукой исходный код и официальную документацию от этого фреймворка.

Мы ожидаем относительно высокую квалификацию от читателя, так как некоторые базовые концепции разработки, такие как POSIXсовместимая командная строка, система контроля версий, конвейер развёртывания (deployment pipeline), автоматические тесты и способность ориентироваться в исходном коде по полным именам классов, подразумеваются как очевидные и не требующие объяснений.

## Что вам понадобится для этой книги

Рабочая станция с полным стеком LAMP. То есть имеющая веб-сервер Apache, систему управления базами данных MySQL и среду PHP, установленные на какой-либо дистрибутив, основанный на Linux. Если читатель достаточно подкован, любая из этих программ, за исключением РНР, очевидно, может быть заменена на аналоги других поставшиков.

Вам придётся использовать РНР версий 5.4 и выше, потому что это требование для самого Yii 2, и в целом больше нет никакой необходимости использовать более старые версии этого языка.

Даже если вы не используете POSIX-совместимую операционную систему, такую как дистрибутив, основанный на Linux, или же Mac OS X, вам необходим интерпретатор командной строки, подобный Bash, так как все примеры команд командной строки в этой книге подразумевают именно его.

Лля того чтобы скачать множество необходимых библиотек исходного кода, используемых в этой книге, вам потребуется соединение с Интернетом. Даже если вы ничего не будете обновлять впоследствии, вы скачаете примерно 320 Мб библиотек, так что мобильная связь, возможно, вам не подойдёт.

### Соглашения

В этой книге вы найдёте несколько отличительных стилей текста, подчёркивающих информацию разного рода. Вот несколько примеров таких стилей, а также объяснение их значения.

Код в тексте, названия баз данных, названия папок и файлов, расширения файлов, примеры URL, пользовательский ввод и никнеймы в Twitter изображаются следующим образом: «Теперь выполните следующую команду, для того чтобы создать подкаталог под названием basic и заполнить его базовым шаблоном приложения».

Блоки кода оформляются следующим образом:

```
require once( DIR . '/../../vendor/yiisoft/yii2/Yii.php');
new yii\web\Application(
  require( DIR . '/../../config/web.php')
):
```
Когда мы хотим привлечь ваше внимание к определённой части блока кода, соответствующие строчки или символы выделяются жирным шрифтом:

```
require_once(_DIR_ . '/../../vendor/yiisoft/yii2/Yii.php');
new yii\web\Application(
  require( DIR . '/../../config/web.php')
\cdot
```
Любой ввод или вывод командной строки оформляется следующим образом:

#### \$ php composer.phar require --prefer-dist yiisoft/yii2-debug "\*"

Новые термины и важные слова выделяются жирным шрифтом. Слова, которые вы видите на экране, в меню или в диалоговых окнах, упоминаются в тексте, выделенные вот так: «вы должны заполнить имеющиеся поля так, как указано в следующей таблице, а затем нажать кнопку Preview».

Предупреждения или важные замечания показаны вот в такой рамке.

Советы и различные трюки показаны в такой рамке. 

### Отзывы читателей

Отзывы наших читателей всегда приветствуются. Дайте нам знать, что вы думаете об этой книге - что вам понравилось или, возможно, не понравилось. Отзывы важны для нас, чтобы выпускать книги, максимально полезные для вас.

Вы можете написать отзыв прямо на нашем сайте www.dmkpress. com, зайдя на страницу книги и оставить комментарий в разделе «Отзывы и рецензии». Также можно послать письмо главному редактору по адресу dmkpress@gmail.com, при этом напишите название книги в теме письма.

Если есть тема, в которой вы квалифицированы, и вы заинтересованы в написании новой книги, заполните форму на нашем сайте по agpecy http://dmkpress.com/authors/publish book/ или напишите в издательство по адресу dmkpress@gmail.com.

### Поддержка пользователей

#### Скачивание исходного кода примеров

Скачать файлы с дополнительной информацией для книг издательства «ДМК Пресс» можно на сайте www.dmkpress.com или www.дмк.рф в разделе Читателям - Файлы к книгам.

#### Список опечаток

Хотя мы приняли все возможные меры для того, чтобы удостовериться в качестве наших текстов, ошибки всё равно случаются. Если вы найдёте ошибку в одной из наших книг (возможно, ошибку в тексте или в коде) мы будем очень благодарны, если вы сообщите нам о ней. Сделав это, вы избавите других читателей от расстройств и поможете нам улучшить последующие версии этой книги.

Если вы найдёте какие-либо ошибки в коде, пожалуйста, сообщите о них главному редактору по адресу dmkpress@gmail.com, и мы исправим это в следующих тиражах.

#### **Нарушение авторских прав**

Пиратство в Интернете по-прежнему остается насущной проблемой. Издательство ДМК Пресс и Packt очень серьезно относится к вопросам защиты авторских прав и лицензирования. Если вы столкнетесь в Интернете с незаконно выполненной копией любой нашей книги, пожалуйста, сообщите нам адрес копии или веб-сайта, чтобы мы могли защитить свои авторские права.

Пожалуйста, свяжитесь с нами по адресу электронной почты dmkpress@gmail.com со ссылкой на подозрительные материалы.

Мы высоко ценим любую помощь по защите наших авторов, а также помощь по предоставлению вам качественных материалов.

#### **Вопросы**

Вы можете связаться с нами по адресу электронной почты dmkpress@ gmail.com, если у вас возникли любые проблемы с этой книгой, и мы сделаем всё в наших силах, чтобы решить их.

## **Начинаем**

Давайте посмотрим, как мы можем «с нуля» и с минимальными усилиями развернуть веб-сайт, используя Yii 2. Нашей целью будет изучить процесс установки шаблонов приложений, которые разработчики Үіі предлагают нам, и начальный набор возможностей, включённых в них.

Вам понадобится компьютер с интерпретатором командной строки, РНР версии не ниже 5.4, веб-браузером и чем-нибудь, способным скачивать файлы с Интернета, например curl.

## Базовое приложение

Самый простой и прямолинейный способ начать применять Yii 2 это воспользоваться шаблоном приложения, опубликованным командой разработчиков Yii 2 на их репозитории исходного кода в GitHub (https://github.com/yiisoft/yii2) и утилитой Composer. В предыдущих версиях Yii вам обычно нужно было вручную скачать и распаковать архив с содержимым фреймворка. В то время как вы можете продолжать поступать так же, используя Yii 2, эта версия специально собрана таким образом, что её особенно просто установить, используя именно Composer.

#### Установка базового шаблона приложения

Найдите подходящий каталог на вашем жёстком диске и скачайте PHP-архив (PHAR) Composer'а в него любым удобным для вас способом. Например, используя вот такую команду:

```
$ curl -sS http://getcomposer.org/installer | php
```
В этом каталоге появится файл composer.phar, который и является исполняемым файлом утилиты Composer. Он запускается командой php composer.phar.

Перел тем как устанавливать Yii 2, вам поналобится один плагин к Composer. Yii 2 с момента релиза начал активно использовать его для своих нужд. Выполните следующую команду:

#### \$ php composer.phar qlobal \ require "fxp/composer-asset-plugin:1.0.0-beta3"

Обратите внимание, что эту команду (несмотря на наличие аргумента под названием global) не нужно выполнять с правами администратора, иначе позднее вы не сможете установить шаблон приложения из-за недостаточных прав доступа.

Это одна строчка, разделённая на две для улучшения читабельности. Косая черта обозначает переход на следующую строку текста. Командные интерпретаторы в Unix-подобных системах должны понимать это соглашение, так что вы можете просто скопировать и вставить код как есть, и он будет успешно выполнен.

Эта команда установит плагин Composer Asset Plugin, который можно найти по адресу https://github.com/francoispluchino/composerasset-plugin. Он позволяет через Composer манипулировать пакетами, которые обычно контролируются менеджерами пакетов NPM (Node Package Manager, см. https://www.npmjs.org/) и Bower (см. http://bower. io/). В нашем случае он нужен, потому что Yii 2 зависит от некоторых пакетов Bower, содержащих такие вещи, как jOuery и Twitter Bootstrap. К сожалению, вы не можете установить этот плагин локально, так как ещё нет проекта, для которого можно объявить его в качестве зависимости. Кроме того, Yii 2 не объявляет его в качестве зависимости для себя, поэтому вам всегда придётся устанавливать его самостоятельно.

Пожалуйста, обратите внимание на то, что Yii 2 имеет некоторые зависимости на уровне системы, отсутствие которых не даст вам даже установить его, и они достаточно часто меняются. Вам, возможно, понадобится проверить файл composer. json в их репозитории GitHub, чтобы узнать о них заранее (см. https://github.com/yiisoft/yii2). Хотя в любом случае Composer вам скажет, что нужно установить для того, чтобы Yii 2 заработал. На момент написания одним из неочевидных требований, кроме вышеупомянутого Composer Asset Plugin, было расширение PHP mcrypt.

Теперь выполните следующую команду, чтобы создать подкаталог под названием **basic** и заполнить его базовым шаблоном приложения:

\$ php composer.phar create-project --prefer-dist --stability=dev \ yiisoft/yii2-app-basic basic

Вам лучше свериться с документацией Composer, для того чтобы точно узнать значение этой команды, однако часть, которая нас интересует, - это yiisoft/yii2-app-basic basic, что означает «скопировать

содержимое репозитория, опубликованного по адресу https://github. com/yiisoft/yii2-app-basic, в нашу локальную папку под названием basic». Команда установит скелет проекта, представляющий собой заранее подготовленные подкаталоги, и среди них подкаталог vendor, который будет содержать довольно много других пакетов, установленных Composer, помимо Yii 2. Папка basic будет корневым каталогом нашего приложения.

После того как Composer закончит устанавливать требуемые пакеты, вы можете просто выполнить следующую команду:

```
$ php -S localhost:8000 -t basic/web
```
Здесь 8000 - это номер порта, который вы можете сменить на любой по вашему усмотрению (кроме тех, которые уже заняты операционной системой, естественно). Эта команда запустит встроенный в РНР 5.4 веб-сервер.

Конечно же, это не самый лучший способ установки основанных на РНР веб-приложений. Встроенный веб-сервер был использован только как «дымовой тест», чтобы проверить, что в целом всё работает. Он подходит лишь для локальной разработки без серьёзной нагрузки. Следующая глава будет рассматривать развёртывание веб-приложения, основанного на Yii, в реальных условиях.

Посетите в веб-браузере адрес http://localhost:8000/. Вы должны увидеть страницу приветствия приложения Yii 2, что означает, что вы закончили с установкой.

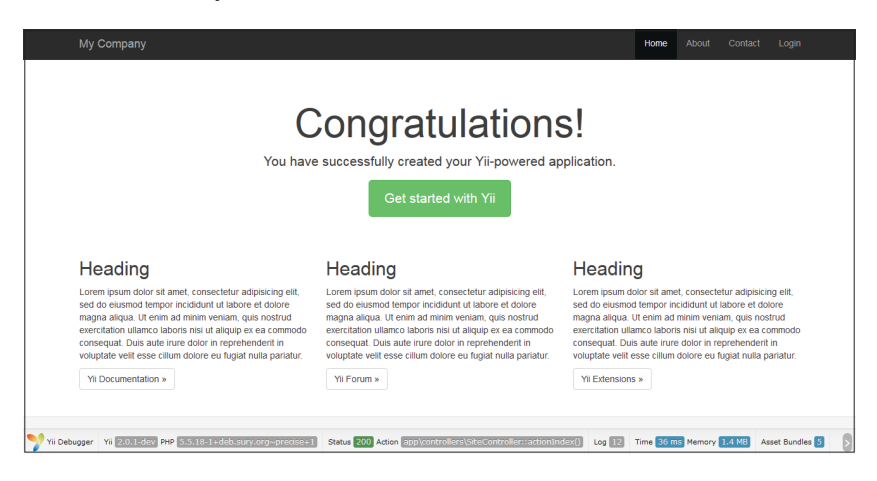

Перенесите файл composer.phar из исходного каталога в только что созданный каталог basic. Он больше не понадобится там, где лежал, а вот в корне вашего приложения он будет крайне полезен.

#### Подробности о базовом шаблоне приложения

Вы можете получить подробный обзор различных подкаталогов в базовом шаблоне, прочитав файл README, идущий в комплекте с ним (https://github.com/yiisoft/yii2/blob/master/apps/basic/README.md), или прочитав страницу официальной документации Yii 2, описывающую базовый шаблон (http://www.yiiframework.com/doc-2.0/guidestart-installation.html).

Самая важная вещь, которую следует понять (на данном этапе), это то, что папка, которую опубликовал веб-сервер, - это всего лишь одна папка из всей базы кода. В нашем базовом шаблоне приложения это папка web. Всё остальное находится снаружи этого каталога и, следовательно, за пределами досягаемости веб-сервера.

Как вы уже заметили, при условии что у вас есть РНР (с некоторыми специфичными модулями к нему, впрочем) и, опционально, curl, этот код может быть сразу же использован, нет необходимости в каком-либо дополнительном окружении, таком как система управления базами данных или различные библиотеки РНР. Всеми зависимостями управляет Composer.

Средства тестирования уже включены в базовый шаблон приложения на трёх уровнях. В наличии приёмочные, функциональные и модульные тесты, покрывающие весь код шаблона. Они полезны в том числе как примеры, показывающие, как пользоваться рекомендованным Yii 2 фреймворком тестирования. В нашем случае им является Codeception (см. http://codeception.com/).

Этот шаблон может быть действительно полезен для вас, если всё, что вам нужно, - это что-то вроде новостной ленты или вебинструмента на пару страниц. Однако отсутствие разделения на подсистемы, такие как административная и публичная части, будет мешать вам в разработке приложений больших размеров; возможно, приложений, имеющих уже хотя бы 10 уникальных страниц/маршрутов.

Если взглянуть на файл composer. json у сгенерированного приложения, то можно увидеть несколько важных частей, выделенных в подключаемые пакеты Composer. Вот они:

#### **22**  Начинаем

- Gii, генератор кода, который мы в деталях обсудим в *главе 3* «*Автоматически генерируем код для CRUD*»;
- модуль Debug, представляющий собой консоль для отладки приложения прямо в браузере. Вы можете увидеть её на скриншоте внизу. Если у вас в браузере она не видна, то, значит, вы развернули приложение не на той машине, с которой открыли его главную страницу (хитрый вы!). Мы рассмотрим консоль отладки во всех подробностях в *главе 7* «*Модули*»;
- обёртку вокруг фреймворка тестирования Codeception и потрясающе удобной библиотеки генерации случайных данных Faker. Мы начнём работать с ними прямо со следующей главы;
- обёртку вокруг библиотеки Swiftmailer (http://swiftmailer.org/), которую можно найти по адресу https://github.com/yiisoft/yii2 swiftmailer. Она будет вкратце упомянута в *главе 8* «*Поведение в целом*»;
- библиотеку пользовательского интерфейса Twitter Bootstrap, запакованную в виде пакета материалов (*asset bundle*) Yii 2. Эта библиотека сейчас практически повсеместно известна, но всё равно вот ссылка: http://getbootstrap.com/. Мы посмотрим, что такое пакеты материалов, в *главе 4* «*Рендерер*», но поработаем с Twitter Bootstrap раньше, в *главе 3* «*Автоматически генерируем код для CRUD*».

Первые три пункта настроены таким образом, что вы получите их, только когда развёртываете приложение для разработки на локальной рабочей станции, так как они бесполезны и даже в какой-то степени вредны на продакшене. И вероятнее всего, вам всё это потребуется на любом серьёзном проекте.

```
Краткий обзор базовой установки приложения:
```

```
$ curl -s http://getcomposer.org/installer | php
$ php composer.phar global \
require "fxp/composer-asset-plugin:1.0.0-beta3"
$ php composer.phar create-project –prefer-dist \
--stability=dev yiisoft/yii2-app-basic basic
$ mv composer.phar ./basic
$ php -S localhost:8080 -t basic/web
```
## **Проверка требований к системе**

На случай, если запуск приложения не удаётся из-за возникающих сообщений об ошибках или просто заканчивается белоснежной пустой страницей в веб-браузере, Yii 2 включает в себя специальный скрипт проверки системы на соответствие требованиям. Это файл под названием requirements.php, лежащий в корневом каталоге как базового, так и расширенного шаблона приложения.

Вы можете запустить его в консольном режиме очевидной команлой:

\$ php requirements.php

И он напечатает на экране все неочевидные требования Yii 2 к системе вместе с пометками, удовлетворены они или нет. Вам останется только установить необходимые компоненты. Практически все они различные расширения РНР.

### Расширенный шаблон приложения

Кроме базового, Yii 2 включает в себя продвинутый шаблон приложения. Он более приспособлен для приложений среднего размера (собственно, приложения, действительно полезные для бизнеса), и его главная особенность - это два раздельных веб-интерфейса: один выделен на управление контентом, и другой - на представление этого контента посетителям. Так что с этим шаблоном вы получаете почти законченный скелет системы управления контентом  $(CMS)$ .

#### Установка расширенного шаблона приложения

Первые шаги те же самые, что и для базового шаблона. Вам нужно скачать исполняемый файл Composer, установить плагин Composer Assets Manager и затем установить новый проект через Composer, вот только вместо basic нужно написать advanced:

```
$ curl -sS https://getcomposer.org/installer | php
$ php composer.phar qlobal \
require "fxp/composer-asset-plugin:1.0.0-beta3"
$ php composer.phar create-project --prefer-dist --stability=dev \
yiisoft/yii2-app-advanced advanced
```
Не забудьте переместить composer.phar в свежесозданную папку advanced и перейти туда, прежде чем продолжить настройку.

После этого вам нужно сгенерировать необходимые конфигурационные файлы, выполнив следующую команду:

 $$./init$ 

Конец ознакомительного фрагмента. Приобрести книгу можно в интернет-магазине «Электронный универс» [e-Univers.ru](https://e-univers.ru/catalog/T0009565/)